## Balancing with the Daily Sales and Deposit Report

Last Modified on 09/28/2022 9:40 am EDT

The Daily Sales and Deposit report is a useful tool in balancing daily. The report shown below is a sample and can be modified to better suit the company's needs.

To balance with the Daily Sales and Deposit report:

- 1. Enter the *Opening A/R Balance* from the previous day.
- 2. Enter *Total Daily Sales*for the day from the sales posting journals.
- 3. Enter *Total Payments* for the day, from the payment posting journals.

**Note:** Be sure to take into account any void journals.

- 4. Enter the *Net Deposit*, subtracting Credit Cards and Petty Cash Expenses from *Total Payments*.
- 5. Enter the *Actual Deposit*, subtracting *Change Fund* from *Total Cash in Drawer* and adding *Checks for Deposit*.
- 6. Enter the *Closing A/R*, adding *Sales*to *Opening A/R* and subtracting *Payments*.

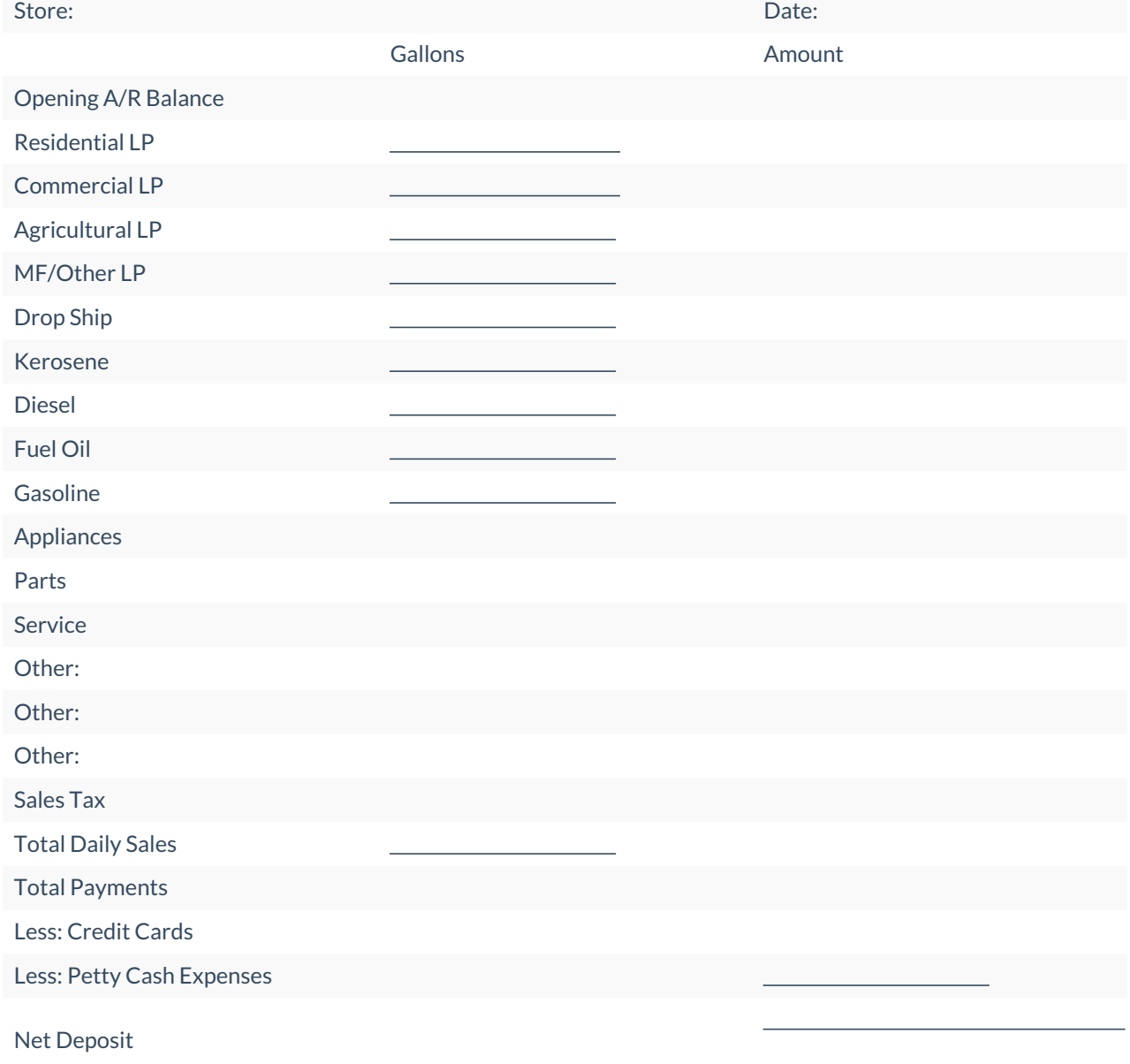

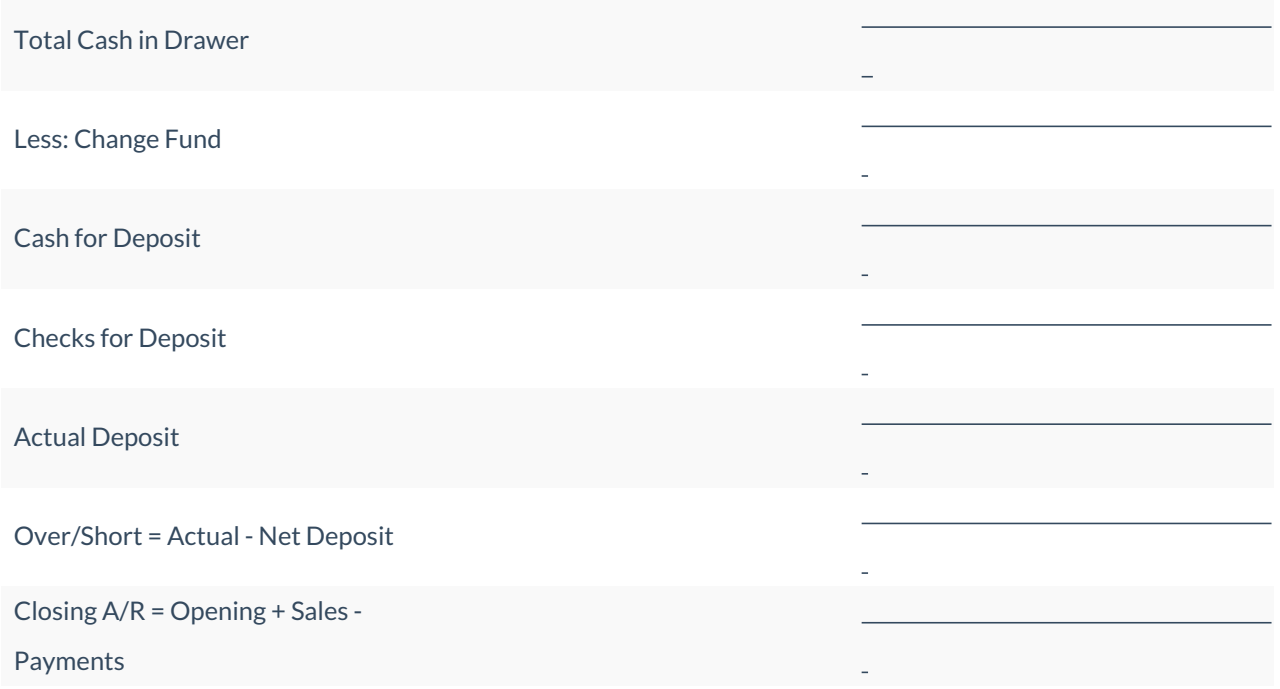

Other options for balancing at the end of the day:

- 1. From the *Report Menu*, select**Customer Reports**.
- 2. Select **Option 2**
- 3. Choose *#3 – Totals/# of customers*. This will print the balance as of today.
- 4. Select *Option 7 Age Analysis*. Using today's date and select summary, print and compare both reports. The totals will match if in balance.